# **HI\_GetColumnVisible**

## Funkcie %HI\_GetColumnVisible, %HI\_SetColumnVisible

**Funkcie** Funkcia **%HI\_SetColumnVisible** nastaví viditenos daného stpca v zobrazovai typu [Browser](https://doc.ipesoft.com/pages/viewpage.action?pageId=17269485) alebo [Monito](https://doc.ipesoft.com/display/D2DOCV12SK/Monitorovanie) [rovanie.](https://doc.ipesoft.com/display/D2DOCV12SK/Monitorovanie)

> Funkcia **%HI\_GetColumnVisible** zistí, i je daný stpec v zobrazovai typu [Browser](https://doc.ipesoft.com/pages/viewpage.action?pageId=17269485) alebo [Monitorovanie](https://doc.ipesoft.com/display/D2DOCV12SK/Monitorovanie) viditený.

### **Deklarácia**

%HI\_SetColumnVisible( INT in refId, INT in index, BOOL in bVisible ) BOOL %HI\_GetColumnVisible( INT in refId, INT in index )

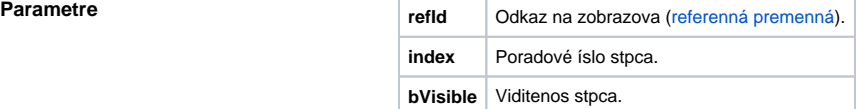

**Popis** Na rozdiel od Browsera, kde sú stpce dané konfiguráciou v **D2000 CNF**, v Monitorovaní je poradie stpcov dané nasledovne:

Poradové ísla stpca monitorovania:

- 1. Meno
- 2. Popis
- 3. as\_vzniku
- 4. Užívate
- 5. Stará\_hodnota
- 6. Nová\_hodnota
- 7. Priorita
- 8. Príina\_udalosti 9. Typ\_udalosti

Ф **Súvisiace stránky:**

> [Funkcie pre ovládanie grafických objektov](https://doc.ipesoft.com/pages/viewpage.action?pageId=17269196) [Argumenty funkcie - typy](https://doc.ipesoft.com/display/D2DOCV12SK/Argumenty+funkcie+-+typy)